#### CHECKERS GAME APP

by

#### SMITA SHARAN

#### B.E., C.S.V.T. UNIVERSITY, 2011

#### A REPORT

submitted in partial fulfillment of the requirements for the degree

#### MASTER OF SCIENCE

Department of Computing and Information Sciences College of Engineering

#### KANSAS STATE UNIVERSITY Manhattan, Kansas

2016

Approved by:

Major Professor Dr.Daniel Andresen

## **Abstract**

Android Phones and Tablets are driven by apps and becoming more and more popular these days. Enthusiastic game players around the world are always looking for fun and exciting games which are easily accessible from their handheld devices like smartphones, tablets etc. Checkers is one such mobile game app based on the popular game American Checkers or Draughts and is developed on Android platform. This game is turn based in which players play against each other. The player capture the pieces of opponent and progresses diagonally, trying to become the winner by capturing all the pieces of opponent or blocking the opponent so that there is no legal moves left.

There are various features in the game. Instant messaging allows players to chat during the game.. Saved Games feature lets users to play the incomplete games later. Leaderboards and Scores make the game competitive as players can see their rankings and scores after the game.

Tournaments and Scheduling enables players to schedule matches. Tournament is scheduled with Round Robin process wherein each player plays with all other players in turn and finally winner is declared after end of the game.

# **Table of Contents**

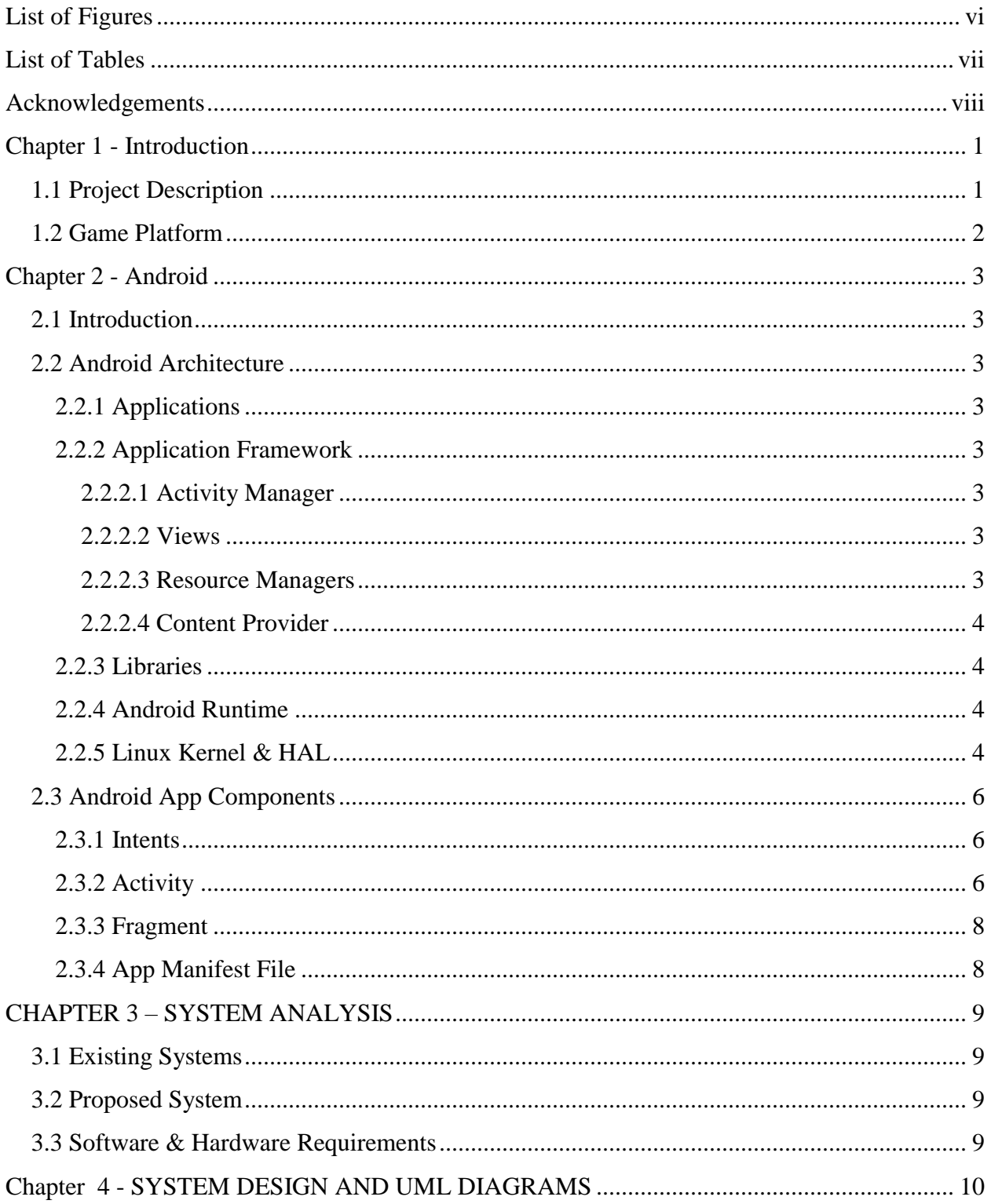

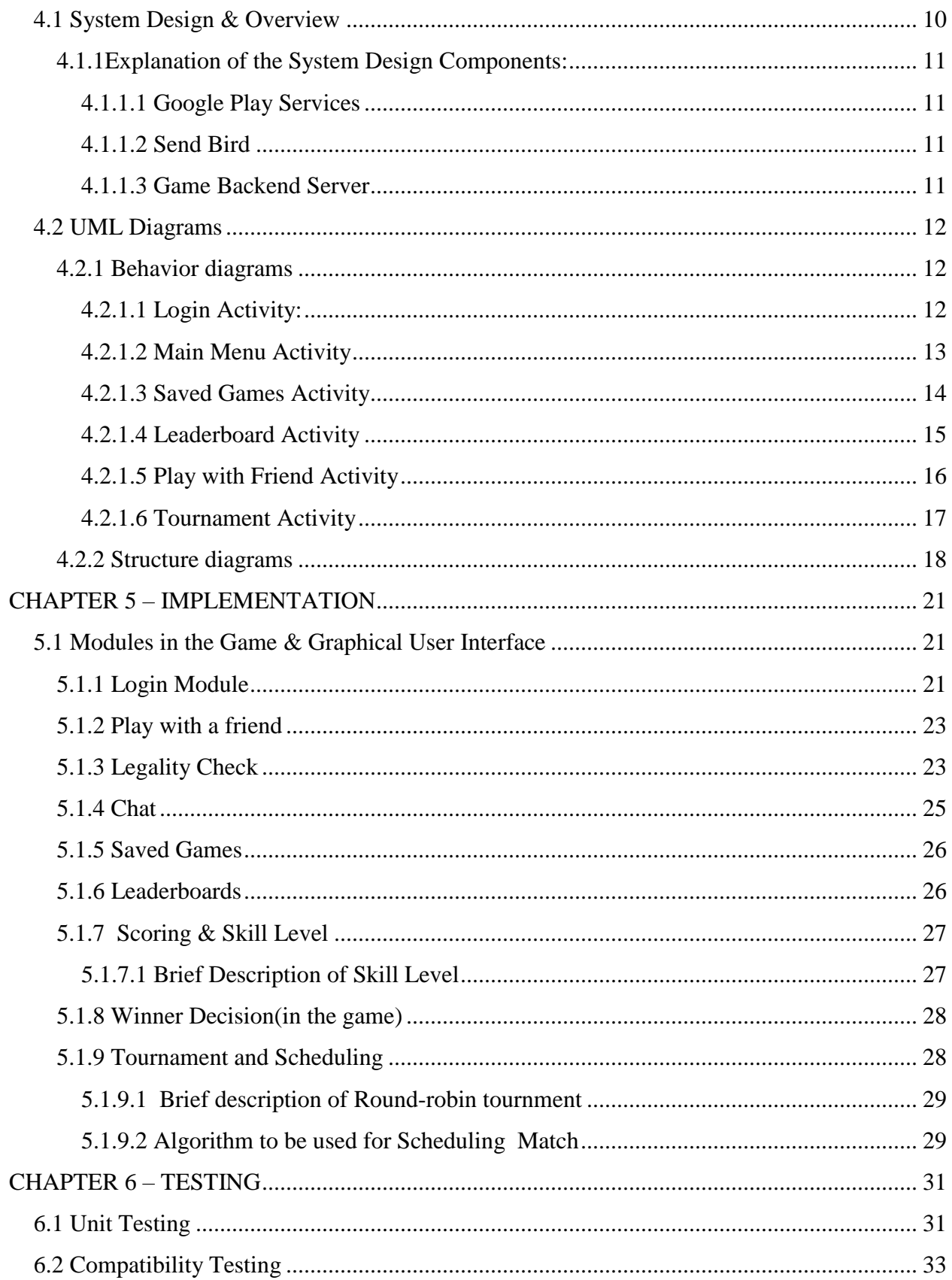

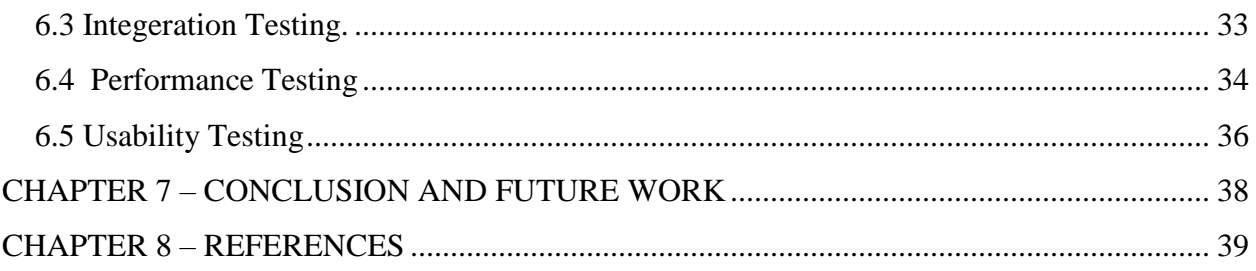

# **List of Figures**

<span id="page-5-0"></span>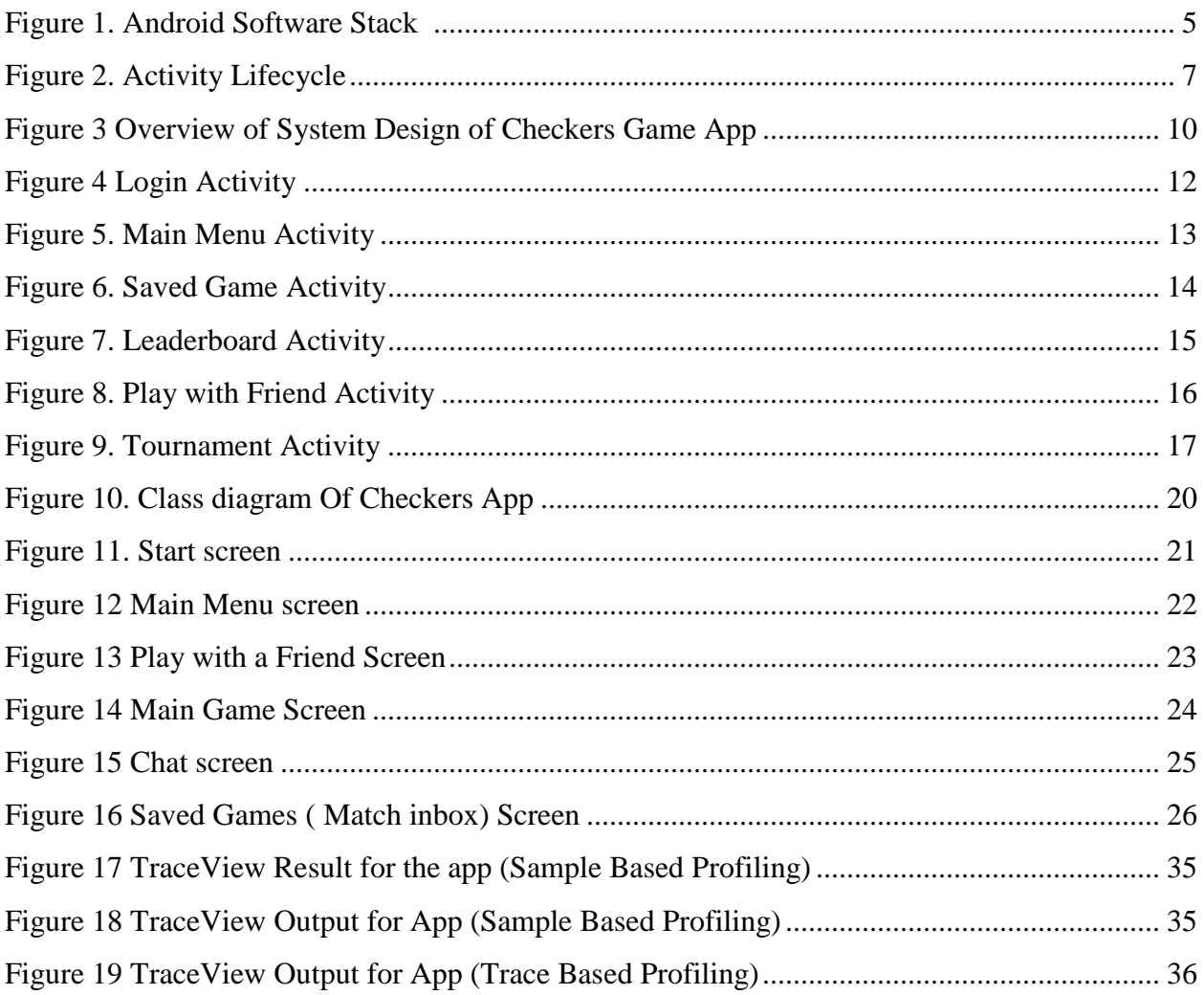

# **List of Tables**

<span id="page-6-0"></span>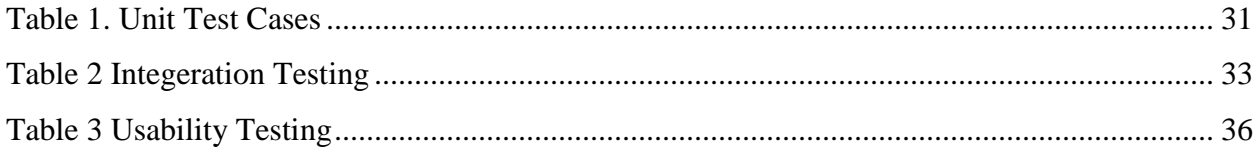

## **Acknowledgements**

<span id="page-7-0"></span>I express tremendous gratitude to my Major Professor **Dr. Daniel Andresen** for his wonderful support and guidance throughout this project.

I profoundly thank my committee members **Dr.Mitchell Neilsen and Dr.Torben Amtoft** for serving on my committee, and also for their valuable suggestions during my Master's Program.

I would like to thank members of the CIS department & Staff for their academic help which I received throughout my Master's program at Kansas State University

I would like to thank my brother & sister-in-law for their encouragement & finally would like to thank my parents for being my strongest strength at every stage of my life and to help me achieve my dreams.

## **Chapter 1 - Introduction**

## **1.1 Project Description**

<span id="page-8-1"></span><span id="page-8-0"></span>The Checkers Game App is a strategy board game app which is turn based two player game. The game board has 64 squares which are alternate in color (32 black squares and 32 white squares). Each player having twelve disk shape pieces that are usually dark & light in color.Only the dark squares are used for play. The Player with black checkers moves first.Moves are allowed only on dark squared diagonally. The player captures piece of the opponent by jumping. In one jump, only one capture is allowed. Multiple jumps are allowed in a single turn only in forward direction. The captured pieces are removed from the board and the player capturing the piece gains points. The piece of the player which reaches the opponent side of the board is declared as King. The winner is decided when the player captures all the pieces of opponent or when the player blocks all the pieces of opponent and the opponent has no moves left.

The game app has several social features. The players can invite another player to play. The players receive invitations in their match inbox. The player can also interact with one another through chat feature in the game. The players can access saved games through match inbox which are incomplete matches. Leaderboards and Scoring system in the game helps the player to access game performance in comparison to other players. Skill levels are attained when players win matches or gains certain score level while playing the match. There are three kind of skill level defined in the game – Beginner, Intermediate, Expert. The players access their history of win and lost matches through the main screen menu.

In tournament, more than two players are required to play matches and they are scheduled following the Round robin format.

1

### **1.2 Game Platform**

<span id="page-9-0"></span>The game app is implemented on Android Platform. Android has several features that makes it a good platform to develop game apps. Android is known for running smoothly many tasks in the same time in multiple devices. Android is open source which makes it easily suitable to integerate with other APIs. For example, Google Play Services provides various features in this game and Cloud gaming engine used in the game which is a backend for mobile games is perfectly compatible with Android. Android applications has a very large user base and is easily accessible to users all over the world. This game app requires wireless connectivity to play it from anyplace any time,for this Android supports many technologies like LTE etc.

## **Chapter 2 - Android**

#### **2.1 Introduction**

<span id="page-10-1"></span><span id="page-10-0"></span>Android is an operating system for smartphones and tablets. Google developed Android and is a Linux based operating system. There are several flavors of Android which has released such as KitKat, Lollipop and Marshmallow. Android apps are written in the Java programming language.

### **2.2 Android Architecture**

<span id="page-10-2"></span>Android operating system is divided into four layers – Applications, Application Framework, Libraries, Android Runtime,Linux Kernel

#### <span id="page-10-3"></span>**2.2.1 Applications**

Applications are like interface to the user and forms the top layer. This layer comprise native applications and third party apps. These applications are generally written in Java. [1].

#### <span id="page-10-4"></span>**2.2.2 Application Framework**

This layer is composed of services which helps run and manage Android applications.

Following are the services provided by this layer:

#### **2.2.2.1 Activity Manager**

<span id="page-10-5"></span>Activities that controls the application life cycle are managed by Activity Manager. It has

<span id="page-10-6"></span>several states. An application may have multiple activities, which have their own life cycles.[1]

#### **2.2.2.2 Views**

Views are used to create user interfaces for the application.[1]

#### **2.2.2.3 Resource Managers**

<span id="page-10-7"></span>All resources such as string, dimensions,layouts are managed by Resource Managers [1].

#### <span id="page-11-0"></span>**2.2.2.4 Content Provider**

This allows applications to share data with other applications [1].

#### <span id="page-11-1"></span>**2.2.3 Libraries**

This layer is on the top of kernel having Java-based Android libraries. These libraries are Surface Manager, System C libraries, Open GL ES libraries [1].

#### <span id="page-11-2"></span>**2.2.4 Android Runtime**

Android applications are compiled to Dalvik bycode & run on ART.Android Run Time executes the Dalvik Executable format & Dex bytecode specification [2]

#### <span id="page-11-3"></span>**2.2.5 Linux Kernel & HAL**

Linux kernel is the bottommost layers and contains, all the essential hardware drivers like camera, keypad, display ,blutooth, WIFI etc

HAL it is the layer of abstraction between the device hardware and other layers on its top

[1].

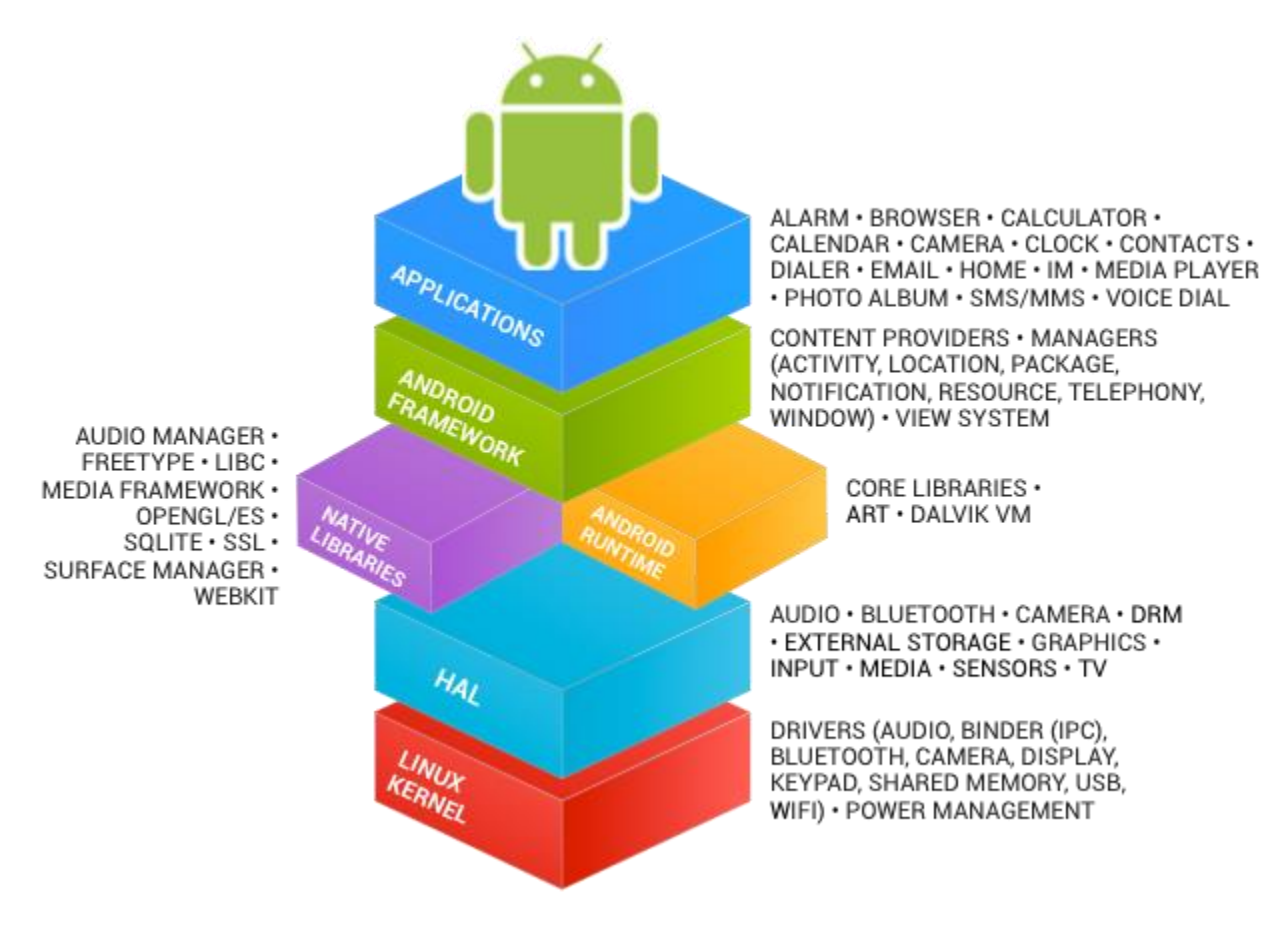

<span id="page-12-0"></span> **Figure 1. Android Software Stack [3]**

Portions of this page are reproduced from work created and [shared by the Android Open Source](https://code.google.com/p/android/)  [Project](https://code.google.com/p/android/) and used according to terms described in th[eCreative Commons 2.5 Attribution License](http://creativecommons.org/licenses/by/2.5/)*.*

## **2.3 Android App Components**

<span id="page-13-0"></span>According to Android Documentation, the following are the app components :

## <span id="page-13-1"></span>**2.3.1 Intents**

An intent is used for communication between components. The information that is passed with an intent is Component Name, Action,Data, Category,Extras and Flags and there are two types of intent : Explicit Intent and Implicit Intent [4].

#### <span id="page-13-2"></span>**2.3.2 Activity**

An activity is a component that has its own lifecycle and provides the user interface.The Main activity is called when the application is launched and all the activities must be defined in manifest file. To create an activity, Activity class has to be inherited and in the subclass, callback methods should be implemented.For example, the lifecycle of activity may consist of created, stopped, resumed or destroyed. To set the layout for view of the activity set Content View () is used [5].

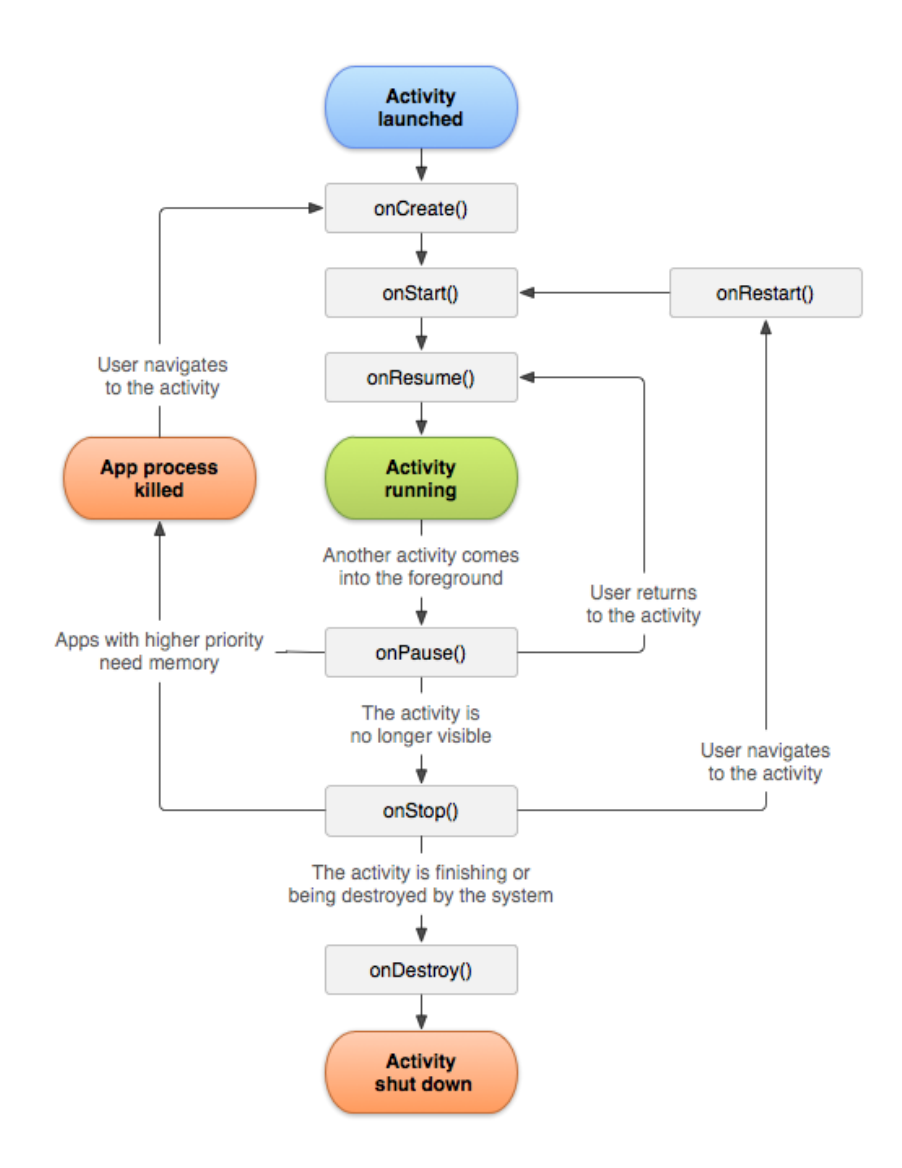

<span id="page-14-0"></span> **Figure 2. Activity Lifecycle [5]**

Portions of this page are reproduced from work created and [shared by the Android Open Source](https://code.google.com/p/android/)  [Project](https://code.google.com/p/android/) and used according to terms described in th[eCreative Commons 2.5 Attribution License](http://creativecommons.org/licenses/by/2.5/)

#### <span id="page-15-0"></span>**2.3.3 Fragment**

A Fragment is a part of an Activity. An activity can have multiple fragments. Fragments can be reused in another activities. A fragment's lifecycle and its host activity's lifecycle are related. [6].

## <span id="page-15-1"></span>**2.3.4 App Manifest File**

AndroidManifest.xml file is in every application. According to Android documentation, the functions of Android Manifest files are as below :

- It states the minimum level of API
- It states the all the components of the application the activities, services etc.
- It also declares the permissions required by outside components to interact with the application.
- It names the package for the application which is a unique identifier for the application [7].

## **CHAPTER 3 – SYSTEM ANALYSIS**

## **3.1 Existing Systems**

<span id="page-16-1"></span><span id="page-16-0"></span>There are various android checkers game apps available in the market which are free or priced. Most of them are two player games in which players can play a turn based game but these apps does not have one or the other feature that enables players to engage themselves in the app socially. The existing apps also doesn't have tournaments and scheduling for players through mobile.

## **3.2 Proposed System**

<span id="page-16-2"></span>The proposed system eliminates the limitations of existing systems by not only including a game between two players but can also schedule tournament for more than two players. The App also has various social features. The most important features that makes this checkers game app unique is that tournament matches can be played in Round robin format and final winner is declared at the end based on the results of the matches.

#### **3.3 Software & Hardware Requirements**

<span id="page-16-3"></span>The software requirements required for developing the application are as follows: Tools : Android Studio, Language: Java , Operating System: Windows 8 or higher. Android Emulator: SDK Version 4.4.2 or higher with Google Play Services installed. The hardware requirements for developing the application are as follows:

2 GB RAM & 2 GB Hard Disk Space

The hardware and software requirements for running the application Smartphone with 4.4 KitKat Android Operating System or higher and google play services.

## <span id="page-17-0"></span>**Chapter 4 - SYSTEM DESIGN AND UML DIAGRAMS**

## **4.1 System Design & Overview**

<span id="page-17-1"></span>System Design shows the interaction between different modules, architecture, components and data transfer of a system[8]. The checkers game app interacts with all the three components – Google Play Services, Send Bird and Game Backend Server

The following diagram shows the overview System Design of Checkers Game App.

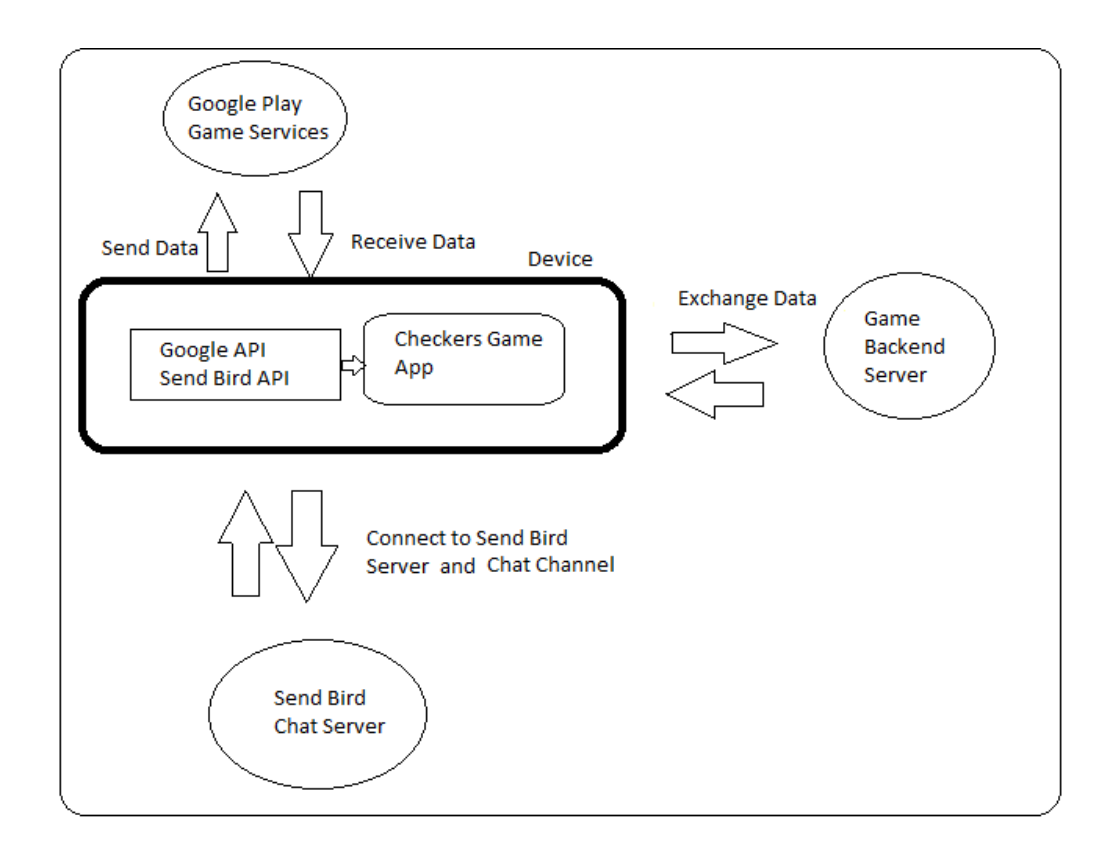

<span id="page-17-2"></span> **Figure 3 Overview of System Design of Checkers Game App**

#### <span id="page-18-1"></span><span id="page-18-0"></span>**4.1.1Explanation of the System Design Components:**

#### **4.1.1.1 Google Play Services**

Google Play Game Services provides API for developing games on Android devices. It can be used to incorporate various features like leaderboards (both public and between friends), realtime multiplayer games. [9]. Google Play services helps implement asynchronous turn based game in the checkers app. All the features like play with friend,match inbox are implemented through this service. During the match, match data is persisted in the google server and retrieved back from the google to coordinate the game.

#### **4.1.1.2 Send Bird**

<span id="page-18-2"></span>Send Bird is the chat API and is the backend for apps and games. It enables messaging between users both private messaging and group messaging [10]. In this app, Send Bird helps players to chat with opponent through 1 on 1 messaging feature. All the players are connected to a common channel and data is send and received through this common channel between players.

#### **4.1.1.3 Game Backend Server**

<span id="page-18-3"></span>Backend Mobile Service provides platform to Mobile App Developers a way to connect their application to backend cloud storage. Besides this it provides many other features such as Push notification, user management and integrating with various other social services network.These services are provided by through Software Development Kit and Application Programming Interface.[16]. In this game, it provides cloud storage for data, that is to be retrieved by all the players to see the tournament match data.

#### **4.2 UML Diagrams**

<span id="page-19-0"></span>The Unified Modeling Language (UML) is a modeling language to provide a standard way to visualize the design of a system. There are two types of UML diagrams - structural and behavior diagrams [12].

#### <span id="page-19-1"></span>**4.2.1 Behavior diagrams**

Behavior diagrams emphasize what should happen in the system or its behaviour and are used to describe the functionality of software systems. Activity Diagrams describes the step-bystep activities in a system [12].

#### **4.2.1.1 Login Activity:**

<span id="page-19-2"></span>The diagram shows the Login Module Activity. After the user signs with his/her google account, the google server authenticates the sign in information (user name and password). After successful authentication the user is directed to Main Menu screen.

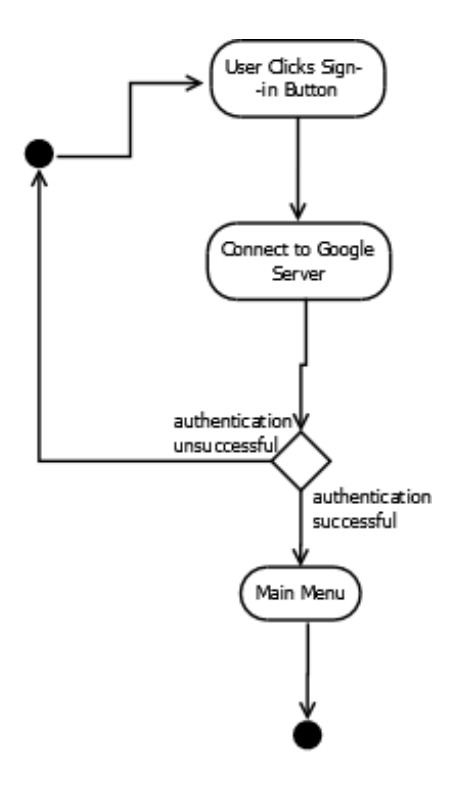

<span id="page-19-3"></span> **Figure 4 Login Activity**

### **4.2.1.2 Main Menu Activity**

<span id="page-20-0"></span>The Main Menu Activity diagram shows that when player id directed to main menu, he/she can choose to go to start a new match or see saved games and play them or choose to see leaderboards or can start a tournament. After its completion, the player can choose to exit.

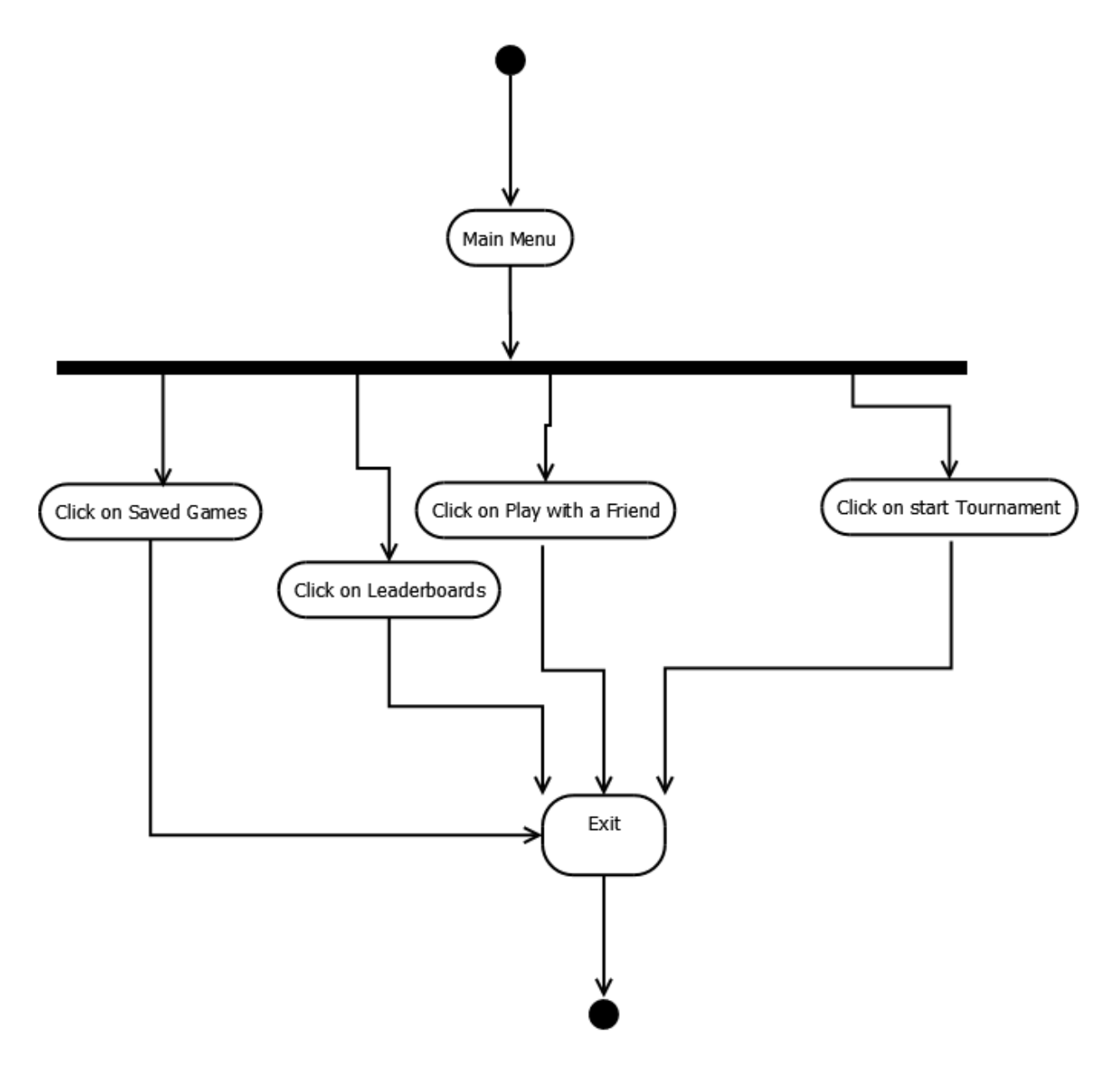

<span id="page-20-1"></span> **Figure 5. Main Menu Activity**

### **4.2.1.3 Saved Games Activity**

<span id="page-21-0"></span>In this activity, the player can view Saved Games by clicking on the match inbox and can view whose turn it is the saved incomplete matches and play them. The data for the saved games is retrieved from google server and used to build the match again.

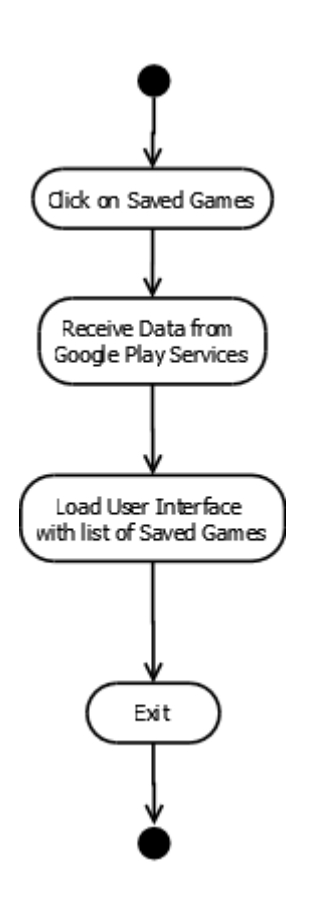

<span id="page-21-1"></span> **Figure 6. Saved Game Activity**

## **4.2.1.4 Leaderboard Activity**

<span id="page-22-0"></span>Leaderboard Activity is retrieved from google play services when the user clicks to see it. This board is updated every time when player gains points in the match and the final score is shown.

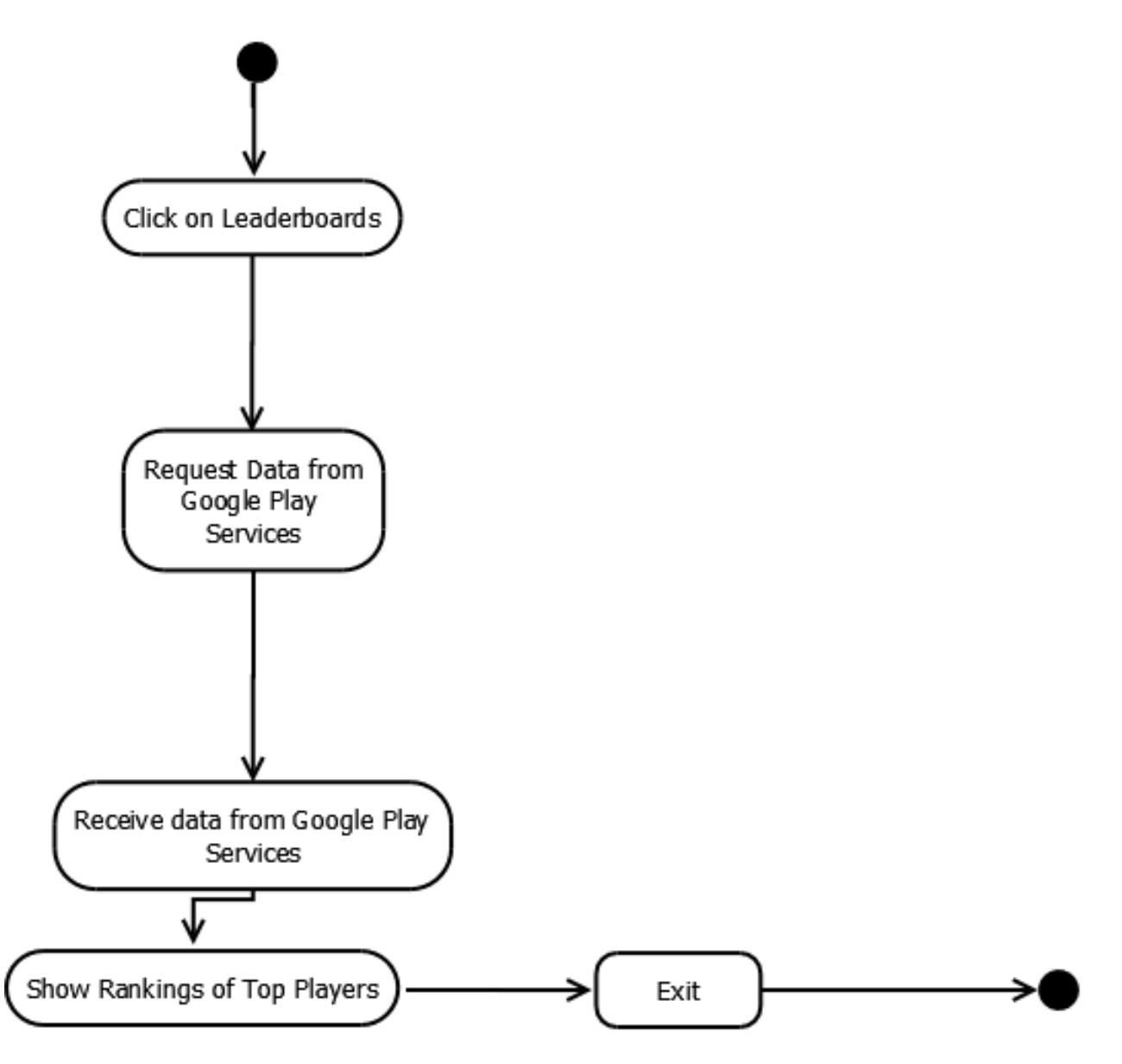

<span id="page-22-1"></span> **Figure 7. Leaderboard Activity**

### **4.2.1.5 Play with Friend Activity**

<span id="page-23-0"></span>When the player starts a new match in the play with friend activity, the user is shown a default UI by google play services that shows his/her friends in their google account and player can choose to invite one of them. After the player starts the match and acceptance of invitation is retrieved from opponent, the game starts.

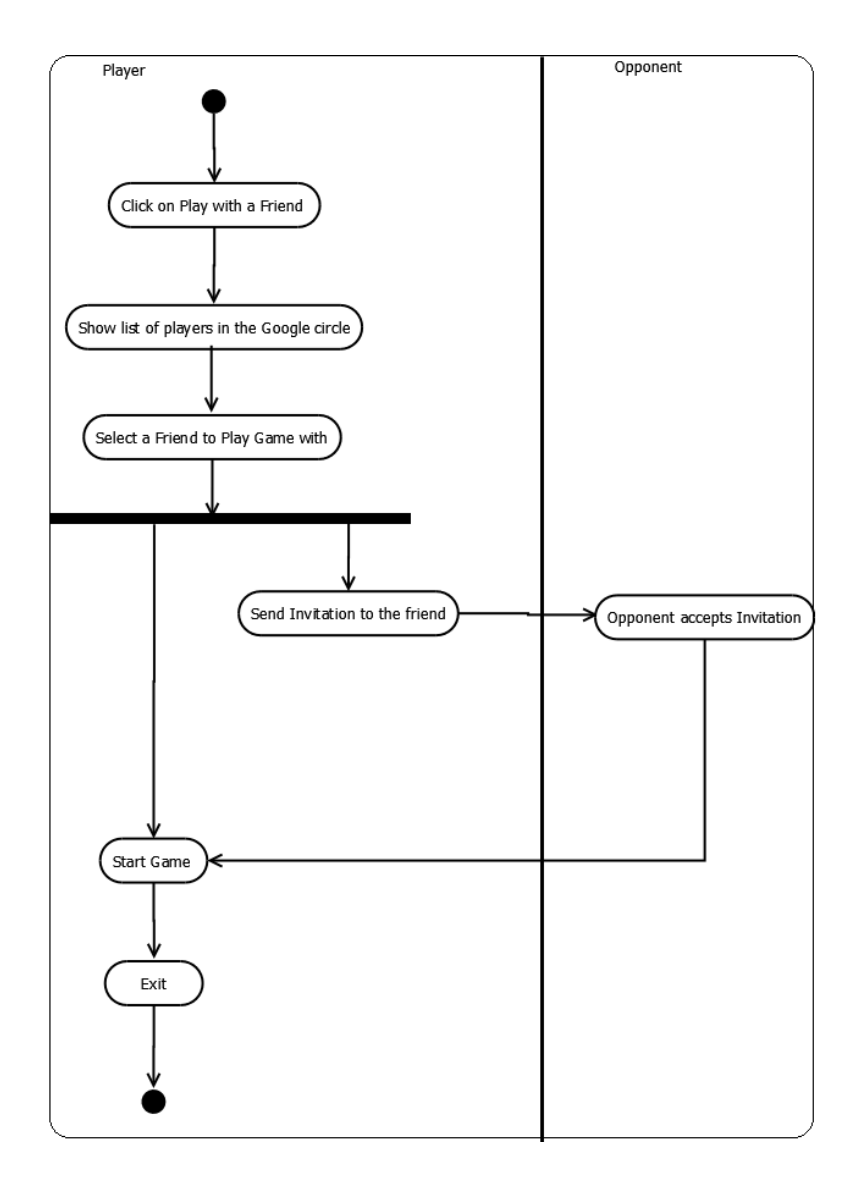

<span id="page-23-1"></span> **Figure 8. Play with Friend Activity**

## **4.2.1.6 Tournament Activity**

<span id="page-24-0"></span>When the user clicks start a tournament and number of players is selected, the round robin match is calculated in the client by the initiating player and send to server so that all players can play the match accordingly

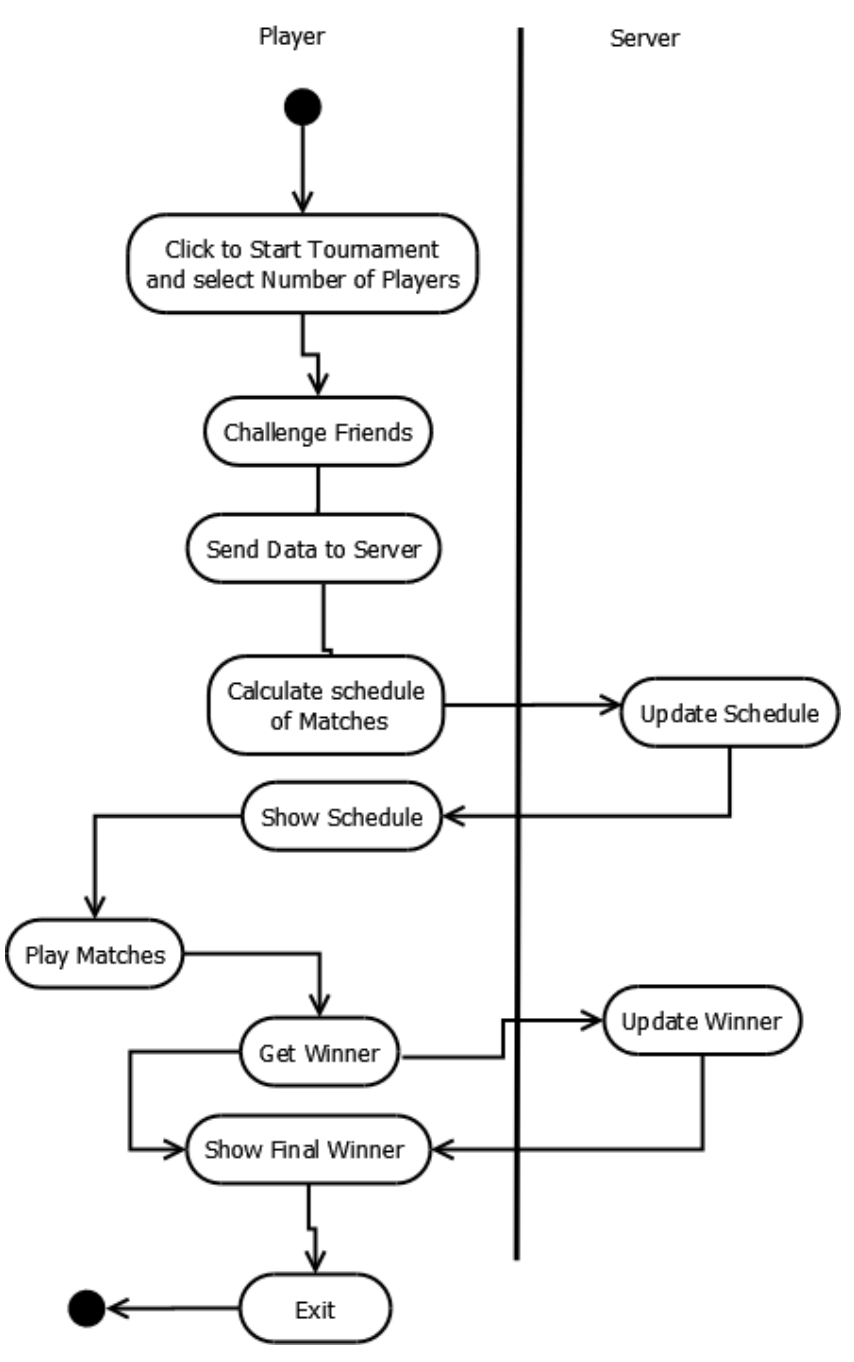

<span id="page-24-1"></span> **Figure 9. Tournament Activity**

#### <span id="page-25-0"></span>**4.2.2 Structure diagrams**

Structure diagrams shows all the functions that should be there in the system. They are used for defining the architecture of software systems [12]

Class Diagrams in the Unified Modeling Language (UML) describes the structure of a system by showing the system's classes, properties or methods, and the relationships among classes [13].

The following are the classes developed for this app.

- 1) SessionManager Class : This class manages session clients.
- 2) Session Class : This class has two sub classes Board Session and Chat Session
- 3) BoardSession Class : This class has the responsibility for providing google api client for each session of the game.
- 4) ChatSession Class : ChatSession class provides Send Bird Chat Api Client for a single game and is responsible for chat activity between players in the game.
- 5) SessionManager Class: SessionManager manages the sessions in the game and shows the sessions in the game.
- 6) Game Class : Each Session has one game and Game class is the controller that handles movements of players, turns , capture of piece and updates the scores of the game.
- 7) Board Class : Board class is the model and is responsible for loading game board with data.
- 8) BoardView : BoardView is the view class that draws and displays the checkersboard.
- 9) PieceType : This is the enumeration for different piece types.
- 10) DatabaseAccess class : This class updates and retrieves player's history from database.
- 11) MainMenuActivity class: This class presents the user with options of navigation to different parts of the game.
- 12) Tournament class : This class calculates schedule and sends the data to the server and retrieves data from the server to show schedule to players.

The following is the class diagram for the Checkers Game App.

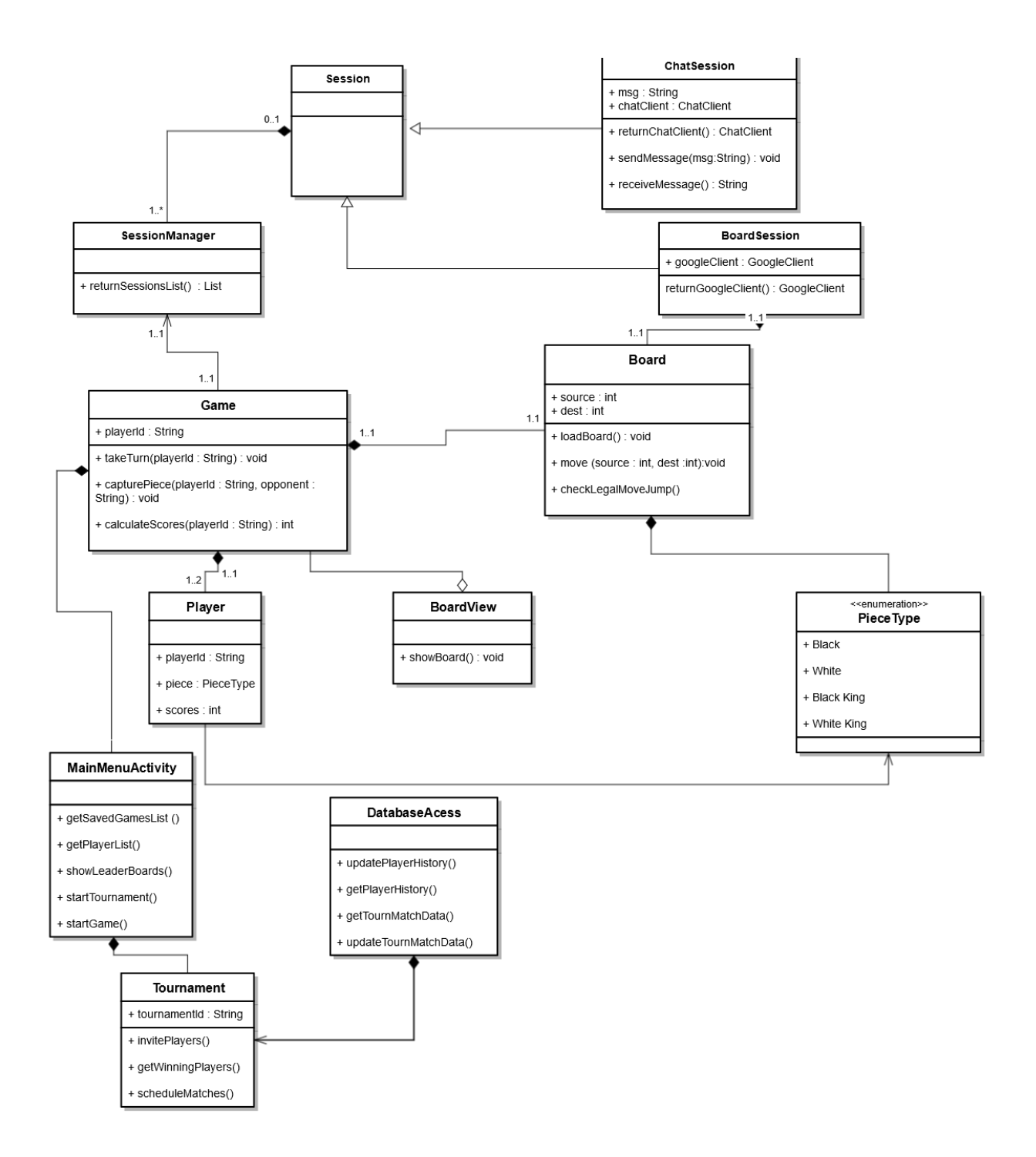

<span id="page-27-0"></span> **Figure 10. Class diagram Of Checkers App**

## **CHAPTER 5 – IMPLEMENTATION**

## **5.1 Modules in the Game & Graphical User Interface**

### <span id="page-28-2"></span><span id="page-28-1"></span><span id="page-28-0"></span>**5.1.1 Login Module**

This is the entry module which includes user sign in with his/her gmail username and password to the game. Upon successful authentication with gmail server the user is directed to the Main Menu Screen of the Game.

The following is the start screen of the game where the user is presented with the option of signing to the game.

<span id="page-28-3"></span>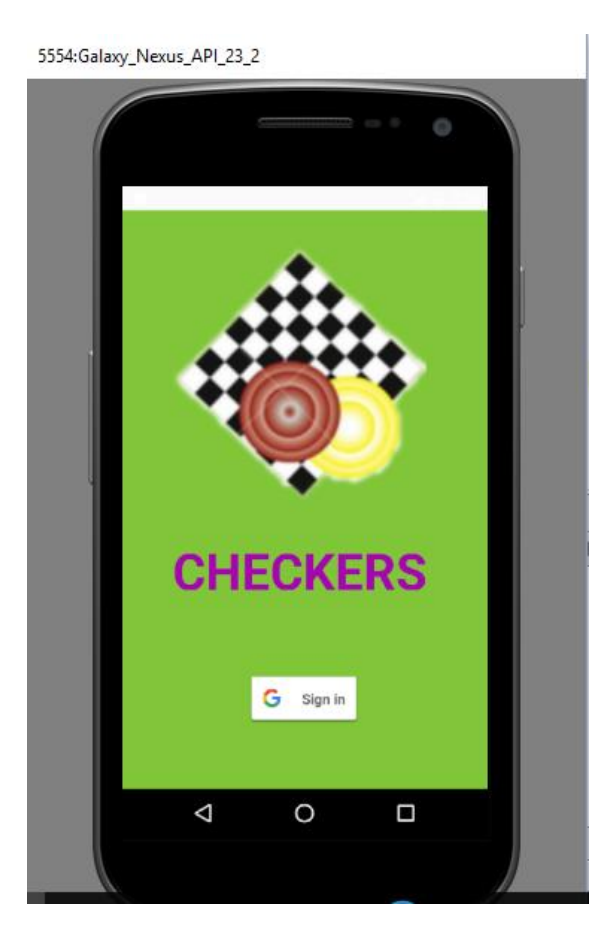

 **Figure 11. Start screen**

Below is the image of the Main Menu Screen where the user is directed to after login.

<span id="page-29-0"></span>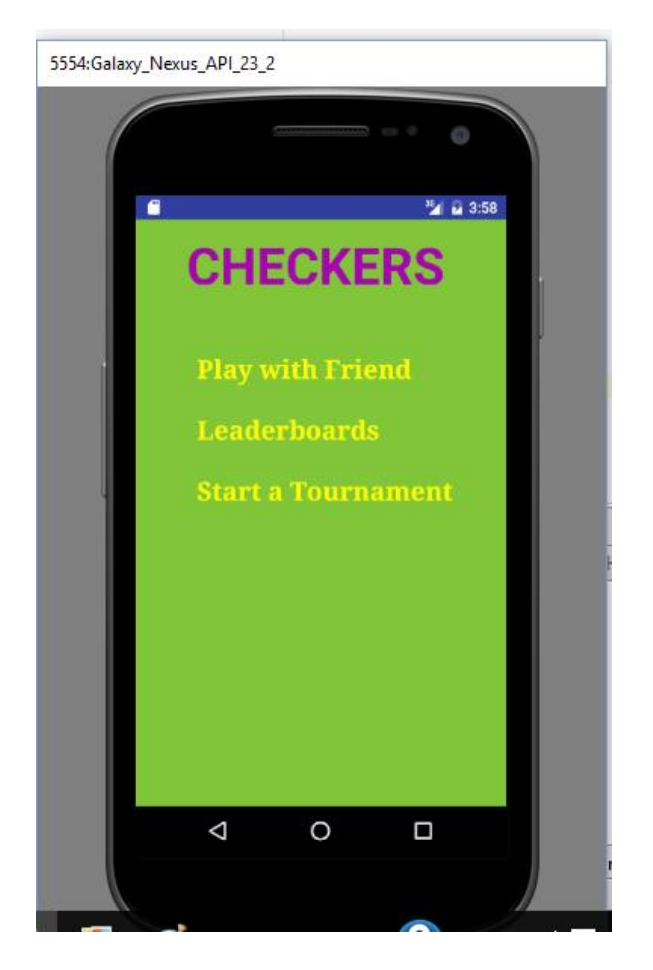

 **Figure 12 Main Menu screen**

#### <span id="page-30-0"></span>**5.1.2 Play with a friend**

The play with a friend module is implemented through google play services. When user chooses this option in the main menu, the user interface with friends in the gmail account are shown and user can select the friend. An invitation is sent to the friend and the game is then started when the friend accepts the invitation.The following is the default user interface for the player to select his/her friend from google account.

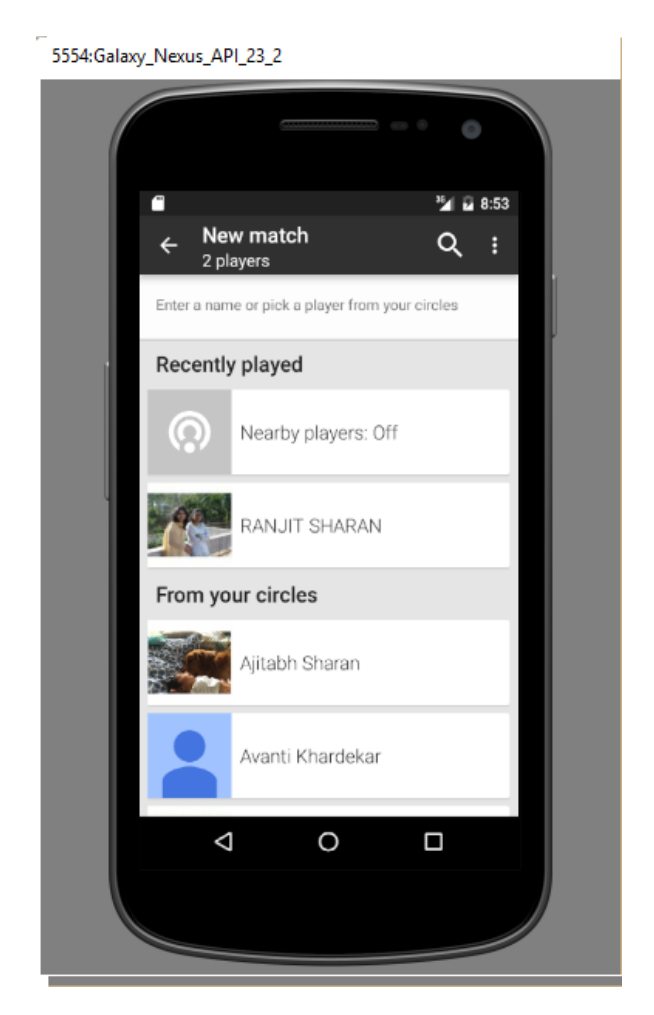

 **Figure 13 Play with a Friend Screen**

## <span id="page-30-2"></span><span id="page-30-1"></span>**5.1.3 Legality Check**

The game checks for legal, illegal moves when the player takes a turn. It also checks for legal and illegal capture.

<span id="page-31-0"></span>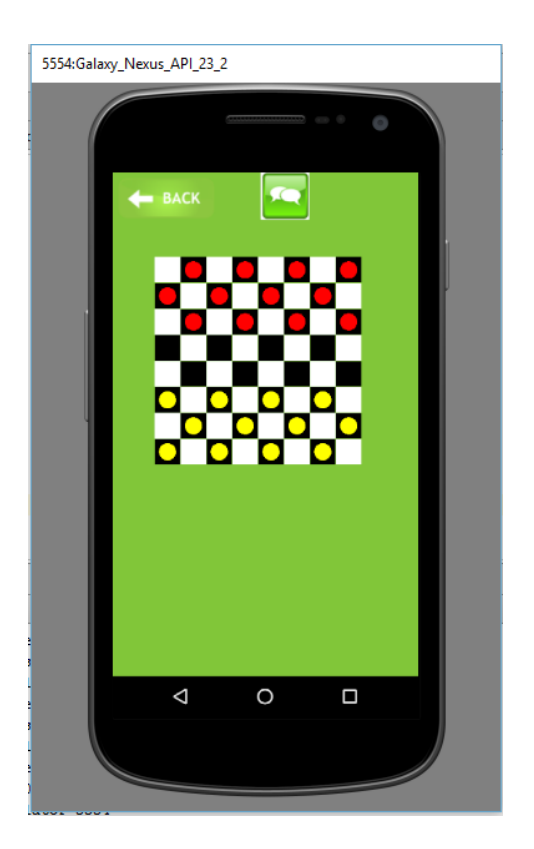

**Figure 14 Main Game Screen**

## <span id="page-32-0"></span>**5.1.4 Chat**

The chat modules allows users to chat with the opponent while playing the game. This is implemented through 1 on 1 messaging feature of Send Bird. The user is presented with chat functionality by a button to be clicked while playing the game. The following is the screen for chat.

<span id="page-32-1"></span>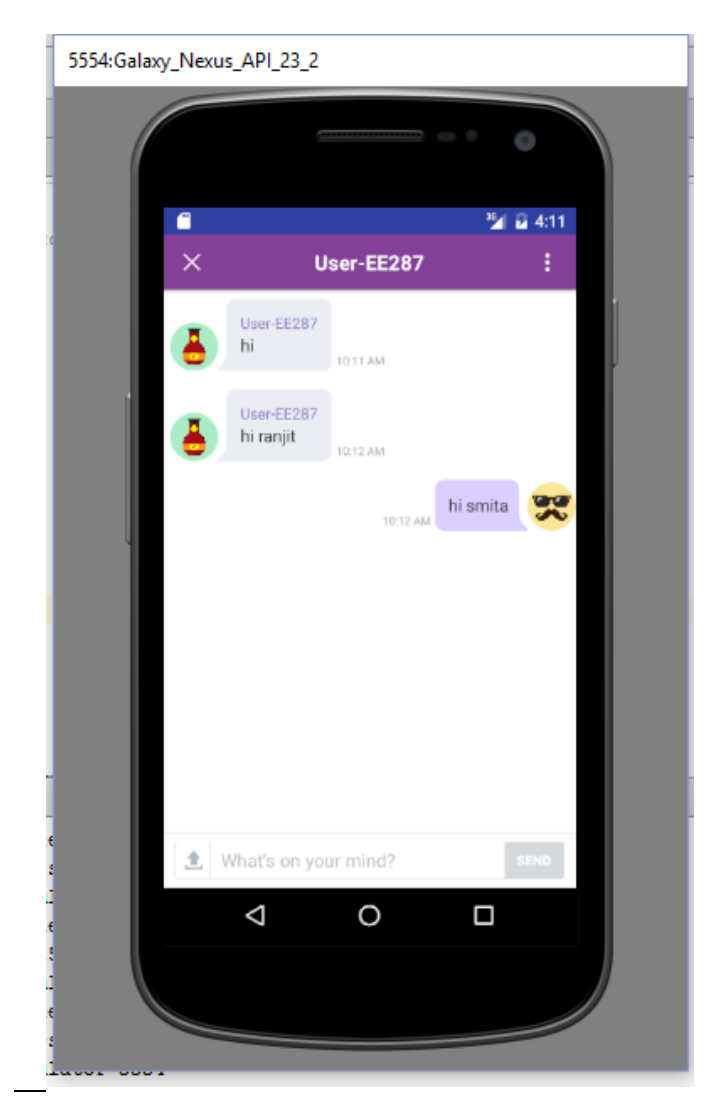

 **Figure 15 Chat screen**

## <span id="page-33-0"></span>**5.1.5 Saved Games**

The player can save an incomplete game and later resume the game from the list of saved games in his/her match inbox. This is implemented through google play services.

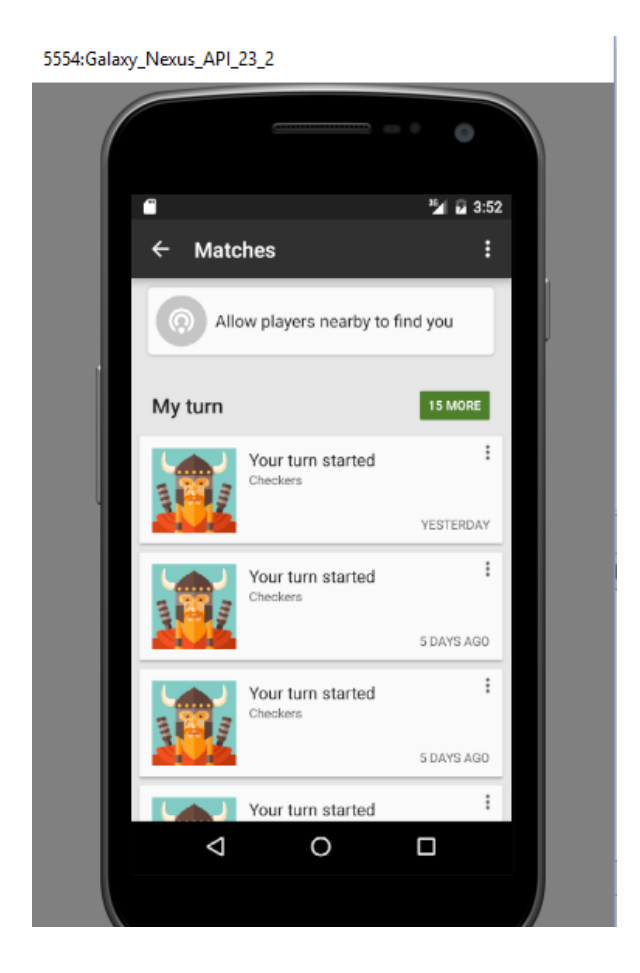

#### <span id="page-33-2"></span>**Figure 16 Saved Games ( Match inbox) Screen**

#### <span id="page-33-1"></span>**5.1.6 Leaderboards**

The user can see their rankings and scores through leaderboards at the end of the game and through main menu. This is also implemented through google play services.

#### <span id="page-34-0"></span>**5.1.7 Scoring & Skill Level**

The player gains points on every capture of opponent's piece. The player gains more points when it reaches the opponent's end and it becomes the King.

Beating a good opponent count more than beating a bad opponent

<span id="page-34-1"></span>There will be three level of Skill: i) Beginners Level ii) Intermediate Level & iii) Expert Level

#### **5.1.7.1 Brief Description of Skill Level**

Beginners levels shall be termed to those players who have no score point (New Player) or having less than the predefined (arbitrarily) values.

Intermediate skill level players shall be those who have accumulated or having scores at or above the set threshold value.This value is arbitrary & can be changed .

Similarly Expert Level Player shall be those who have accumulated or having scores at or above the set threshold value.This value is arbitrary & can be changed

If Low skill level player plays with higher skill level & win the game, then winner shall get special score points & this shall be deducted from the high skill level player.No additional bonus points shall be added in the higher skill player if wins from the low skill level player.

Followig considerations are made for calculating score points.

There will be threshold score points to attain Intermediate and Expert level. There is no limit of number of games played. Any level of player can reach in the next higher skill level by accumulation of scores played in games.

These skill levels are maintained and updated in the device using the Anrdoid internal storage feature which stores private data in memory. When the player logs in,the scores and the skill level are retrieved from the internal file storage of his/her device and after the match according to the above rules are updated back in a file and stored in the device.

#### <span id="page-35-0"></span>**5.1.8 Winner Decision(in the game)**

The winner is decided based on two conditions:

1) If there are no legal moves left of the opponent then the other player is the winner.

2) If all the pieces of black or white opponent has been captured by the player then

he/she is the Winner

#### <span id="page-35-1"></span>**5.1.9 Tournament and Scheduling**

In this module tournaments are scheduled as per Round - Robin format .

To start the tournament the following steps are followed:

- 1. A Player first cliks "Start tournament" on the module
- 2. Player is asked to input number of players to be invited and to be included in the match.
- 3. This data is sent to game server where round robin schedule is calculated based on the number of participators.
- 4. The result is retrieved back in the app and all the registerd players get to see the schedule of matches.
- 5. Before the match, push notifications are sent to the user requesting player to login and click on start tournament match.
- 6. Upon login, the player will get to click on start tournament which will be shown as an additional option along with other options.
- 7. When the player clicks on "Start tournament match" player will make a turn in the time allotted for each move and a timer will start.
- 8. When another player logs in at the same then he/she will play their turn after the first player and then he/she will make the move.This way match will progress and upon

completion of match in the allotted time.Winner and scores data will be saved on the server.

9. Champion/Winner of the tournament is declared at the end of final match

#### **5.1.9.1 Brief description of Round-robin tournment**

<span id="page-36-0"></span>Round robin tournament is the best way of determining the Winner among the fixed number of participant.Each player or team play with a every players.Final results of the players or participants are very accurate because results are obtained after playing equal competitive game.In this format a competitor play the strongest opponents in quick way while others intermittently play with weaker opponents. When two round competitor meet in final match the result of the final match decides the championship [17].

#### **5.1.9.2 Algorithm to be used for Scheduling Match**

<span id="page-36-1"></span>Suppose there are even no of players or team Say 'N' then Round robin tournament requires N/2 game and (N-1) round and if this is odd no then no. of game shall be N and N-1/2 rounds and there will be one dummy competitor with no game in that round.

For example Say there are 8 players then no of game shall be 4 and play round shall be 7. Each players shall be assigned with number or ID & then paired off [17].

### **Sample for** S**cheduling tournament match ( with 8 players)**

Round 1 : 1 2 3 4 (1 plays with 8,2 plays with 7&......)

8 7 6 5

One of the competitior is fixed in the first or last column of the table & then it is rotated clockwise one position

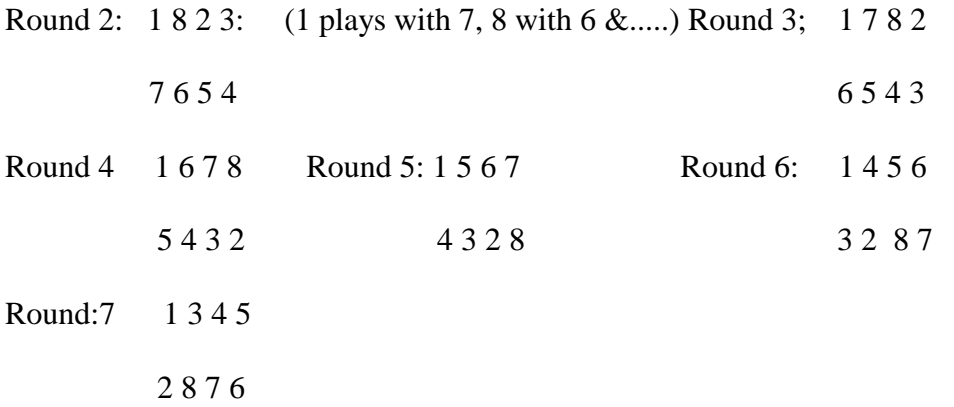

## **CHAPTER 6 – TESTING**

<span id="page-38-0"></span>Testing of software is the execution of each component of a system to check its functionalities are according to requirements [14].

## **6.1 Unit Testing**

<span id="page-38-1"></span>Unit testing refers to tests that verify the functionality of a specific section of code,

usually at the function level or at the class level. Small independent parts of code are tested for its right execution

These types of tests are usually written by developers as they work on code and can be done manully, to ensure that the specific function is working as expected [15]**.**

| Serial                | <b>Test Case</b>               | <b>Result</b>                |
|-----------------------|--------------------------------|------------------------------|
| <u>No.</u>            |                                |                              |
| 1                     | The user signs in with correct | The user signs in            |
|                       | username and password.         | successfully and is directed |
|                       |                                | to Main Menu Screen.         |
| $\mathcal{D}_{\cdot}$ | User clicks play with friend   | The UI is shown having list  |
|                       | feature.                       | of friends shown from        |
|                       |                                | google account.              |
| 3                     | The player selects friend to   | Game is started with player  |
|                       | play with.                     | given the first turn and     |

<span id="page-38-2"></span>**Table 1. Unit Test Cases**

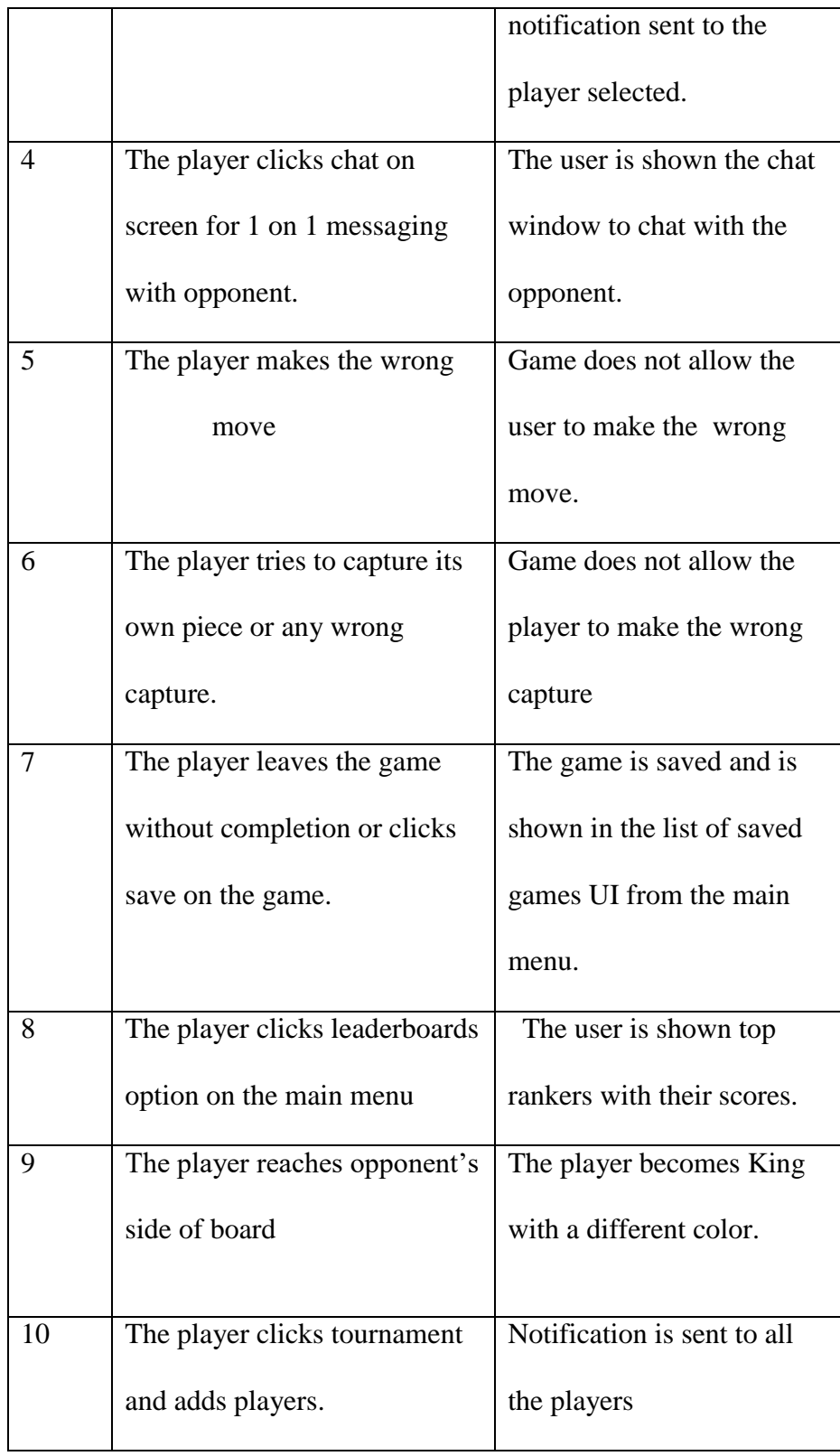

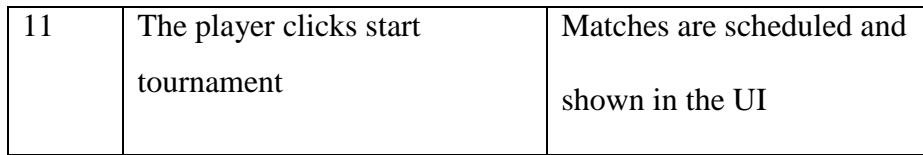

## **6.2 Compatibility Testing**

<span id="page-40-0"></span>Compatibility Testing tests if the application is compatible with different combinations of hardware and software configuartions [16].

The checkers game app has been tested for compatibility with Google Nexus with API 23 emulator and Moto G  $3<sup>rd</sup>$  generation Device with Android Version Marshmallow and is running successfully under both the environment.

## **6.3 Integeration Testing.**

<span id="page-40-1"></span>All the modules in the game are integerated to form the complete system and tested so that complete workflow right from the beginning works as expected. Following are the some of the test cases:

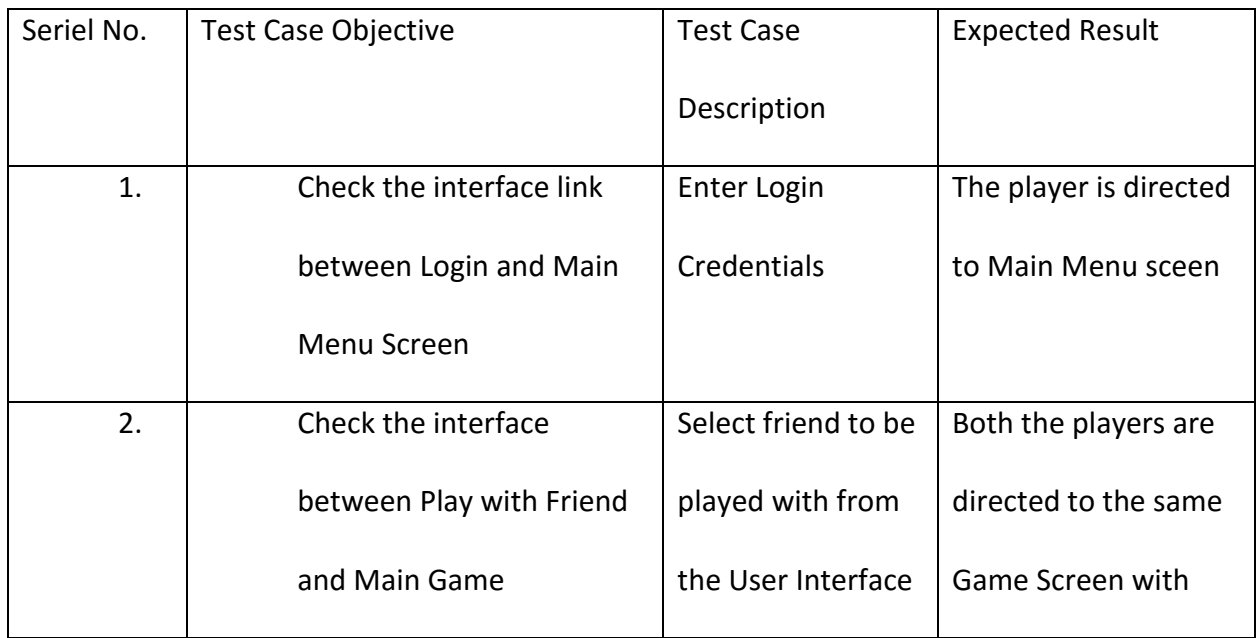

#### <span id="page-40-2"></span>**Table 2 Integeration Testing**

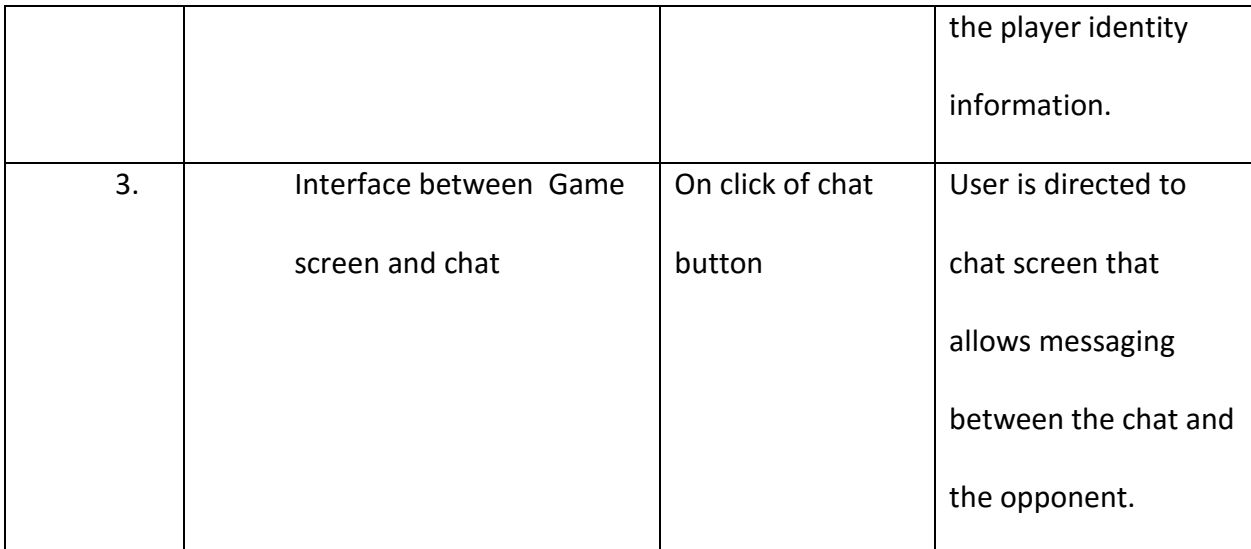

## **6.4 Performance Testing**

<span id="page-41-0"></span>Performance Testing of the app is done through TraceView Tool. It is used for profiling android apps. Traceview generates a trace log file and is displays the data in two panels called timeline panel and profile panel. The profile panel shows executions happened inside the method and timeline panel shows for each thread , its starting execution time and when it stopped.

There are two profiling methods Sample based Profiling and Trace Based Profiling.

The Sample based Profiling is the output shown by interrupting the VM at given frequency and collecting the call stacks at that time and the Trace Based Profiling shows the ouput by tracing the entry and exit of each and every method.

The following shows the output of Trace View Tool after profiling the game app. Both the methods mentioned are used.

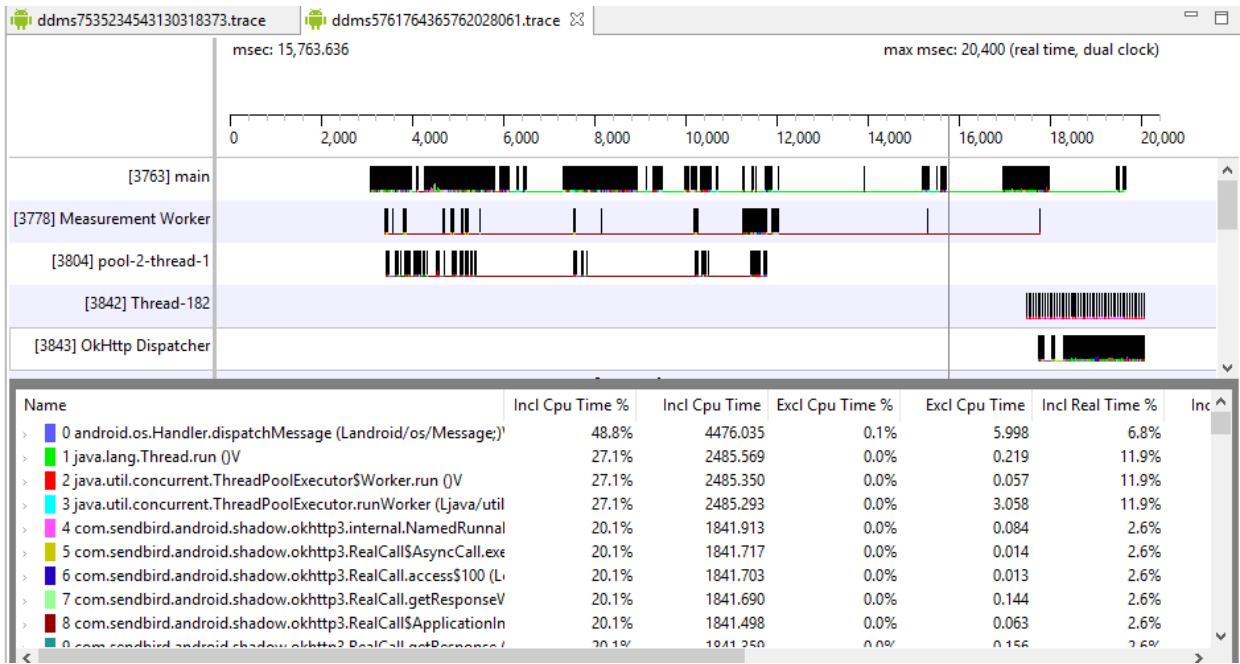

## <span id="page-42-0"></span>**Figure 17 TraceView Result for the app (Sample Based Profiling)**

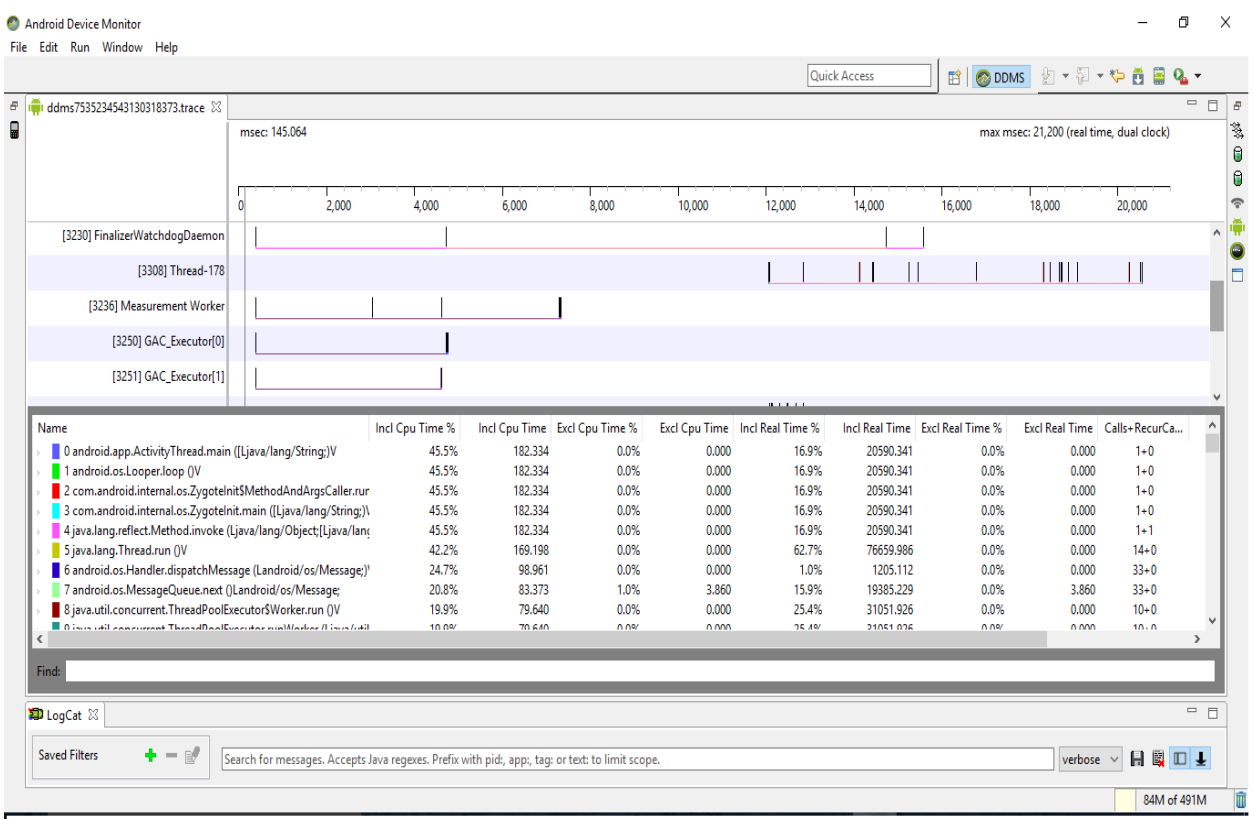

<span id="page-42-1"></span>**Figure 18 TraceView Output for App (Sample Based Profiling)**

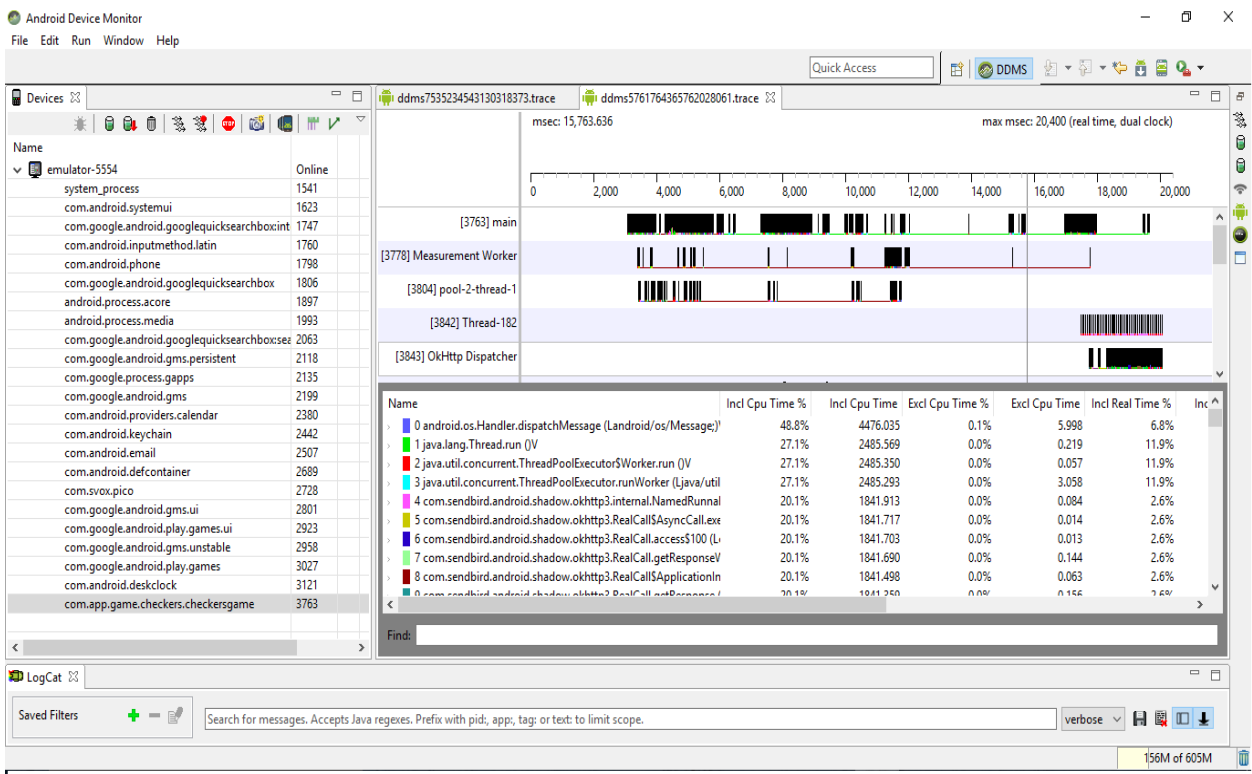

## <span id="page-43-1"></span>**Figure 19 TraceView Output for App (Trace Based Profiling) 6.5 Usability Testing**

<span id="page-43-0"></span>Usability Testing is a method of gaining user feedback by giving the control to real users.

This process helps in knowling what to do in the future and what are the limitations and

deficiencies of the existing app. The following table gives the results and feedback when the app

was tested on real users.

## <span id="page-43-2"></span>**Table 3 Usability Testing**

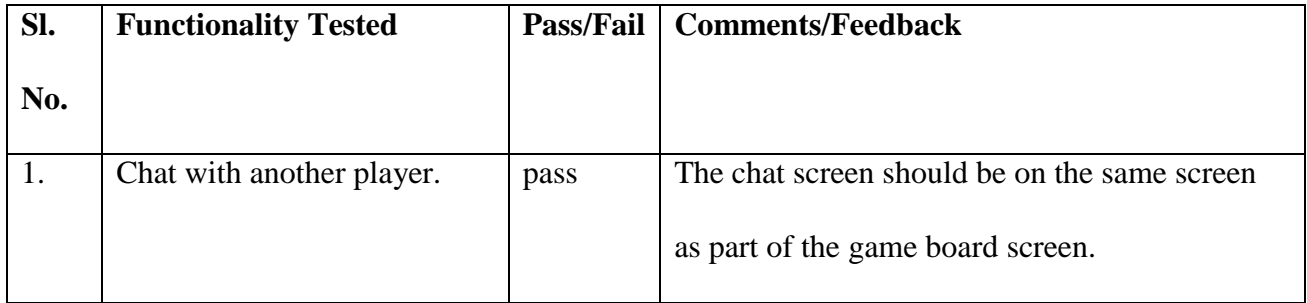

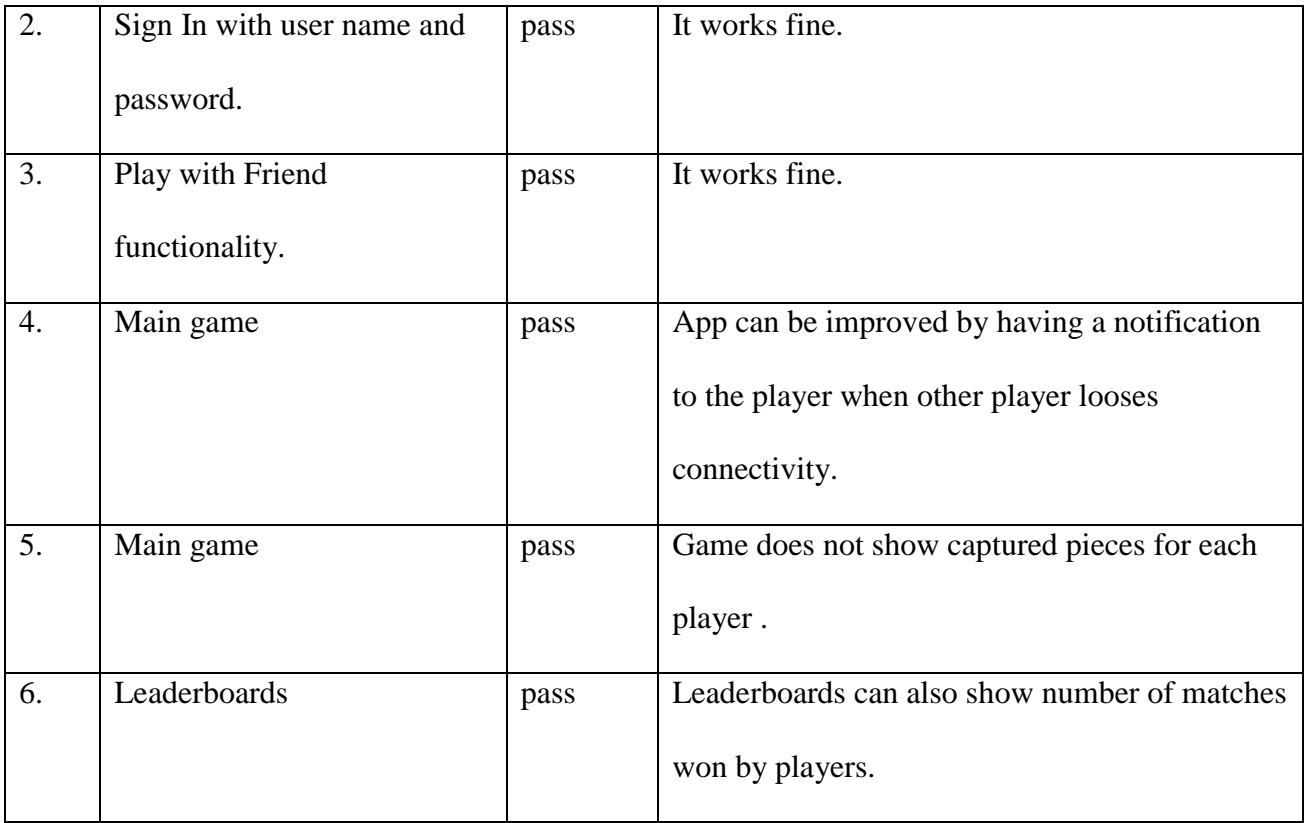

## **CHAPTER 7 – CONCLUSION AND FUTURE WORK**

<span id="page-45-0"></span>During the course of the project, I gained knowledge and skills in Java Programming in Android. I also learned to use Google Play Services to implement Turn Based Games, Saved Games feature, Leaderboards feature and Login module and ways to interact with mobile Game backend server.

The Checkers Game App is an exciting game that entertains players. Players can enjoy the game in various ways by achieving a certain skill or by playing with a known friend or scheduling matches to enjoy the full aspects of the game.

The Checkers game can be enhanced in many ways. The game currently is a two player game and so there is a limitation that a human opponent should be present for the game to be played. The future work may include playing with computer using Artificial Intelligence principles. There can also be a chat future during the tournament also when all the players can join a chat room and chat together. The game can also be migrated to be iOS app so that apple product users can play the game.

## **CHAPTER 8 – REFERENCES**

<span id="page-46-0"></span>[1] An overview of the Android architecture. (2008). Retrieved July 10, 2016, from

[http://www.techotopia.com/index.php/An\\_Overview\\_of\\_the\\_Android\\_Architecture](http://www.techotopia.com/index.php/An_Overview_of_the_Android_Architecture)

[2] Android core technologies. Retrieved August 12, 2016, from

<https://source.android.com/devices/tech/index.html>

[3] The Android source code. Retrieved August 11, 2016, from

<https://source.android.com/source/index.htm>

[4] Intents and intent filters. Retrieved July 14, 2016, from

[https://developer.android.com/guide/components/intents-filters.html.](https://developer.android.com/guide/components/intents-filters.html)

[5] Activities. Retrieved July 13, 2016, from

<https://developer.android.com/guide/components/activities.html>

[6] Fragments. Retrieved July 14, 2016, from

<https://developer.android.com/guide/components/fragments.html>

[7] App manifest. Retrieved July 13, 2016, from

<https://developer.android.com/guide/topics/manifest/manifest-intro.html>

[8] Systems design (2016). In *Wikipedia*. Retrieved July 15, 2016 from

[https://en.wikipedia.org/wiki/Systems\\_design.](https://en.wikipedia.org/wiki/Systems_design)

[9] Google play services (2016). In *Wikipedia*. Retrieved July 18, 2016 from

[https://en.wikipedia.org/wiki/Google\\_Play\\_Services](file:///C:/Users/AjitabhAvanti/AppData/Roaming/Microsoft/Word/%09https:/en.wikipedia.org/wiki/Google_Play_Services)

[10] Family, S. *Messaging and chat API for mobile Apps and Websites*. Retrieved July 16,2016,

from<https://sendbird.com/>

[11] Unified modeling language (2016). In *Wikipedia*. Retrieved July 16, 2016 from [https://en.wikipedia.org/wiki/Unified\\_Modeling\\_Language](https://en.wikipedia.org/wiki/Unified_Modeling_Language)

[12] Class diagram (2016). . In *Wikipedia*. Retrieved July 16, 2016 from

[https://en.wikipedia.org/wiki/Class\\_diagram](https://en.wikipedia.org/wiki/Class_diagram)

[13] Software testing (2016). In *Wikipedia*. Retrieved from July 17, 2016

[https://en.wikipedia.org/wiki/Software\\_testing](https://en.wikipedia.org/wiki/Software_testing)

[14] Unit testing (2016). . In *Wikipedia*. Retrieved from July 17, 2016

[https://en.wikipedia.org/wiki/Unit\\_testing](https://en.wikipedia.org/wiki/Unit_testing)

[15] Different types of testing (eg. Unit, functional, integration, etc.) document.

(2016). Retrieved July 27, 2016, from

[http://stackoverflow.com/questions/22414134/different-](http://stackoverflow.com/questions/22414134/different-types-of-testing-eg-unit-functional-integration-etc-document) types-of-testing-eg-unit-functional-

[integration-etc-document](http://stackoverflow.com/questions/22414134/different-types-of-testing-eg-unit-functional-integration-etc-document) 

[16] Mobile backend as a service (2016). . In *Wikipedia*. Retrieved Aug, 3, 2016 from

[https://en.wikipedia.org/wiki/Mobile\\_backend\\_as\\_a\\_service](https://en.wikipedia.org/wiki/Mobile_backend_as_a_service)

[17] Round-robin tournament (2016). . In *Wikipedia*. Retrieved Aug,3,2016 from

[https://en.wikipedia.org/wiki/Round-robin\\_tournament](https://en.wikipedia.org/wiki/Round-robin_tournament)